## **Kandi Raj College**

## **NOTICE**

This is for the information of all **PROGRAM COURSE** students of **3 rd Semester**, that their Internal Examination will take place on **12th February, 2022 (Saturday)**. Details are as follows:

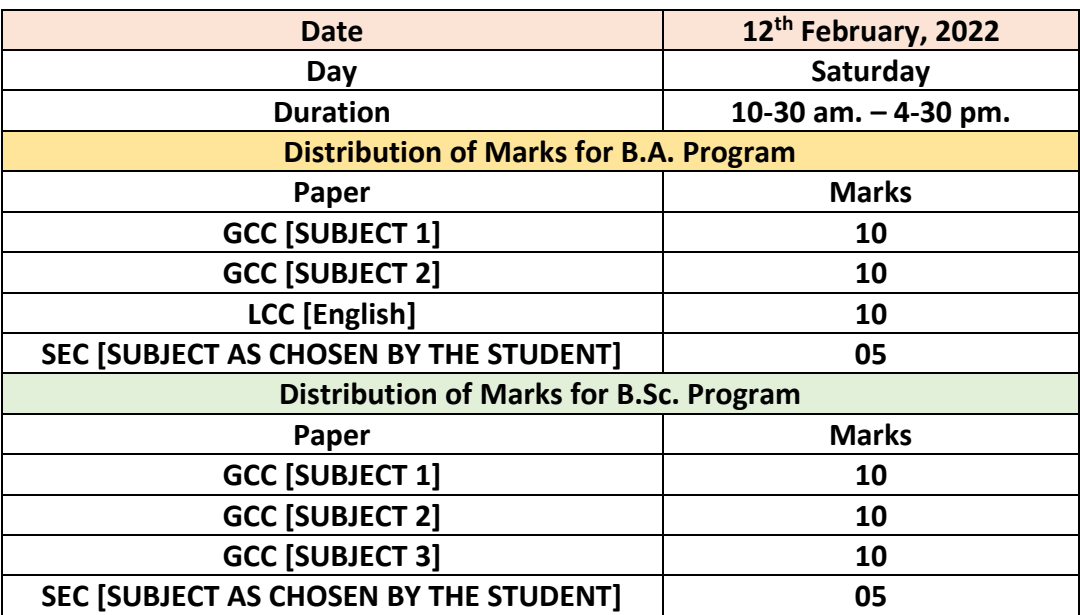

## **Notes:**

- 1. The questions of **GCC** & **SEC** papers in a particular subject may come in one single pdf file which the student has to download from the college websit[e www.krc.edu.in.](http://www.krc.edu.in/)
- 2. The question of **LCC (English)** will be a part of the English question paper, to be downloaded by all examinees of B.A. Program course.
- 3. The student will need to answer each paper using separate answer scripts. After successfully answering all the papers the student will have to take photographs of them and then convert them to PDF files and upload them separately in the college website mentioned before.

That is, a student of **B.A. Program** has to submit *FOUR* answer scripts in PDF format in college portal, **Two for GCC (***Subject 1 & 2***), one for LCC (English) and one for SEC (***in Subject as chosen by the student***).**

Again, a student of **B.Sc. Program** has to submit *FOUR* answer scripts in PDF format in college portal, **Three for GCC (***Subject 1,2 & 3***) and one for SEC (***in Subject as chosen by the student***).**

- 4. The answer-sheets will have to be uploaded in the college website [www.krc.edu.in.](http://www.krc.edu.in/) In the main menu there is a Tab called **"Examination"**. The first item under this tab is **"Questions"** where the student will find the questions for the examination. The second item is **"Upload Answer Sheet"**. Once the student clicks it, it will open another page in which the student will have to click **"New Answer Sheet Upload"** and subsequently give the **Student Id**.
- 5. Then he/she will have to **upload the required PDF**, **select Subject** from the drop down menu and also **select the Paper type** from the given choices and then press submit.
- 6. Once the answer-sheet is uploaded successfully a message will be displayed on screen. The student will need to take a screen-shot of this for future use.
- 7. In case of any difficulty in uploading the answer-scripts, the student may call 9433124583. *NOTE: This number is strictly for issues regarding answer-script upload. For any other issues, the student should contact the college directly.*

Sd/- Principal Kandi Raj College